# 南華大學資訊工程學系 九十七學年度 高速網路

組別:3、4 成員:王士彥 95108032 凃瑞堯 95108013 羅智群 94109105 林郁佐 94109008 陳韋秀 94109033

時間:2008-12-20

### 一、實驗名稱

### 實驗 **3 – An IP Network - Dynamic Routing**

二、實驗目的

- 1. 學習設定 PC Routers 和 PCs 的 IP Address、Default Gateway
- 2. 瞭解 RIP、OSPF 運作原理規則
- 3. 學會使用 Quagga 架設 Dynamic Routing Network 中的 RIP 和 OSPF
- 4. 學會想辦法提升路徑學習的速度
- 三、實驗原理

透過多台PCs模擬PCs和PC Routers並串接起來架起一個Network,了解Linux的各介面設定IP Address指令、default-gateway指令、Routing Table指令等,再經由所Quagga所架設的Dynamic Routing Network來了解RIP和OSPF的運作及路徑學習反應時間,再想辦法提升其路徑學習速 度,來改善網路效能。

- 四、實驗項目
	- 1. 架設一個 Network Topology
	- 2. 安裝 Quagga 軟體並把轉送功能開啟
	- 3. 使用 RIP routing
		- i 啟動每台 PC Routers 的 RIP routing 並觀看其 RoutingTable
		- ii 當 R1 和 R2 間的連線中斷後多久時間能學到新的路徑(ping from PC1 to PC2)
		- iii 當 R1 和 R2 間的連線恢復後多久時間能回復到原先的路徑
	- 4. 使用 OSPF routing
		- i 啟動每台 PC Routers 的 OSPF routing 並觀看其 RoutingTable
		- ii 當 R1 和 R2 間的連線中斷後多久時間能學到新的路徑(ping from PC1 to PC2)
		- iii 當 R1 和 R2 間的連線恢復後多久時間能回復到原先的路徑
		- iv 如何提升路徑學習的速度

# 五、實驗設備

# 硬體

- 1. PC x6
- 2. 有線網路卡 x6
- 3. Crossover 線 x6

# z 軟體

- 1. Linux-Ubuntu operation system
- 2. ping、tracepath 指令
- 3. quagga 軟體
- 4. wireshark 軟體

# **Part 0.** 進入**superuser**

因涉汲介面設定請先進入superuser,才有權限操作。

 $$$  sudo su – [sudo] password for csie : #

# **Part 1.**架設**Network Topology**

因為要測試Dynamic Routing,所以最少要架設一個三角的Routing Topology。

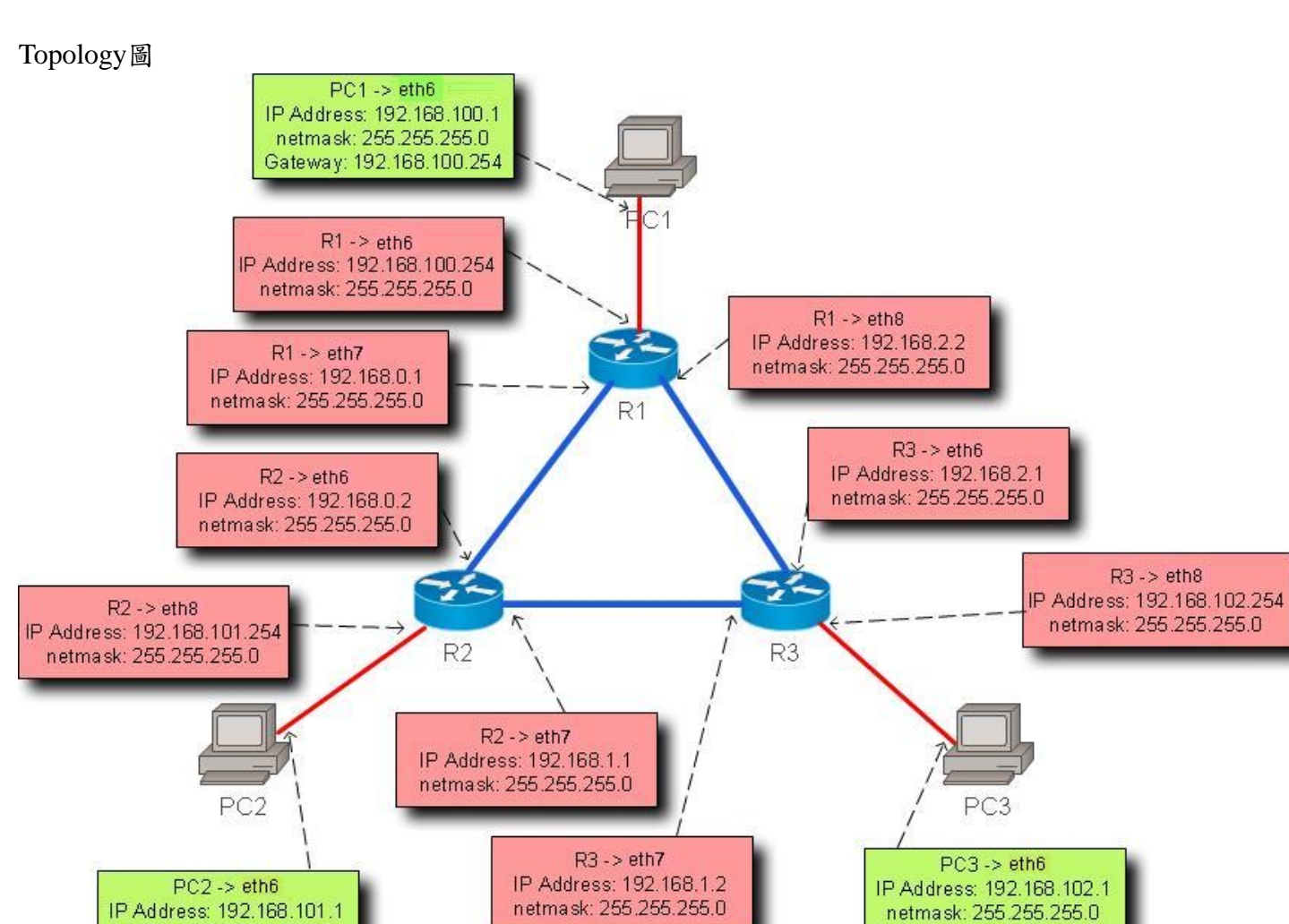

1. 先確定PCs和PC Routers的分配,再把所有網路線接上。

2. 先把所有PCs和PC Routers的全部網路介面關閉。

PC1:~#ifconfig eth6 down PC1:~#ifconfig eth7 down PC1:~#ifconfig eth8 down 其它依此類推。

netmask: 255.255.255.0 Gateway: 192.168.101.254

3. 依照Topology圖設定各電腦網路介面的IP Address和default-gateway。

Gateway: 192.168.102.254

方法 1:使用終端機直接下指令設定 PC1:~#ifconfig eth6 192.168.100.1 netmask 255.255.255.0 PC1:~#route add default gw 192.168.100.254 PC2:~#ifconfig eth6 192.168.101.1 netmask 255.255.255.0

```
PC2:~#route add default gw 192.168.101.254 
PC3:~#ifconfig eth6 192.168.102.1 netmask 255.255.255.0 
PC3:~#route add default gw 192.168.102.254 
R1:~#ifconfig eth6 192.168.100.254 netmask 255.255.255.0 
R1:~#ifconfig eth7 192.168.0.1 netmask 255.255.255.0 
R1:~#ifconfig eth8 192.168.2.2 netmask 255.255.255.0 
R2:~#ifconfig eth6 192.168.0.2 netmask 255.255.255.0 
R2:~#ifconfig eth7 192.168.1.1 netmask 255.255.255.0 
R2:~#ifconfig eth8 192.168.101.254 netmask 255.255.255.0 
R3:~#ifconfig eth6 192.168.2.1 netmask 255.255.255.0 
R3:~#ifconfig eth7 192.168.1.2 netmask 255.255.255.0 
R3:~#ifconfig eth8 192.168.102.254 netmask 255.255.255.0 
  PC Routers不用設default-gateway。
  檢查各PCs與PC Routers的網路介面設定
```
#ifconfig

方法 2:使用圖形化網路連線介面設定

i. 桌面右上角點選網路的圖像,選擇手動設定,開啟網路設定介面。

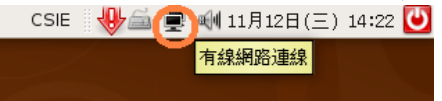

ii. 解除鎖定。

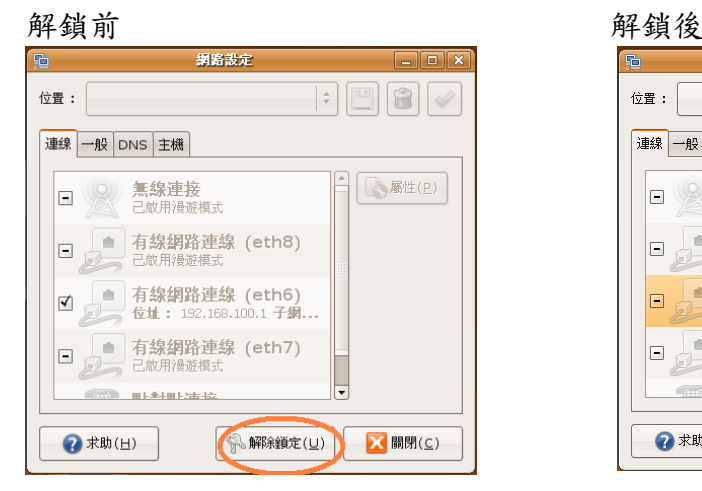

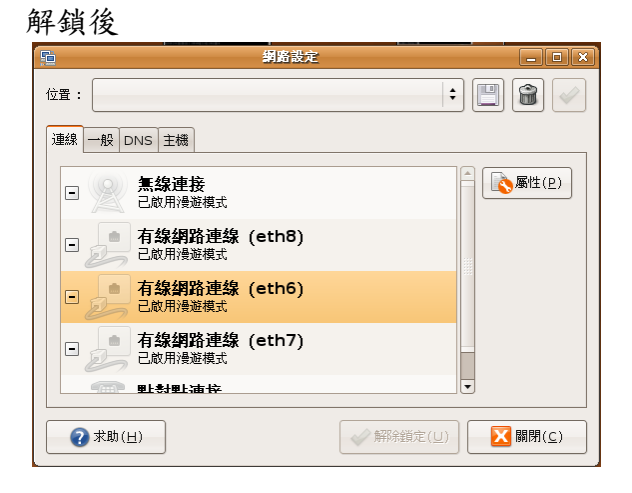

iii. 選擇介面並設定,記得改成固定IP地址。

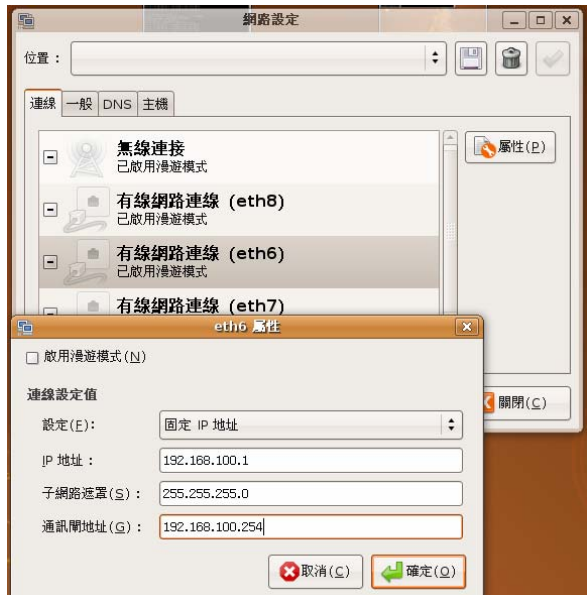

iv. eth6 設定完成。

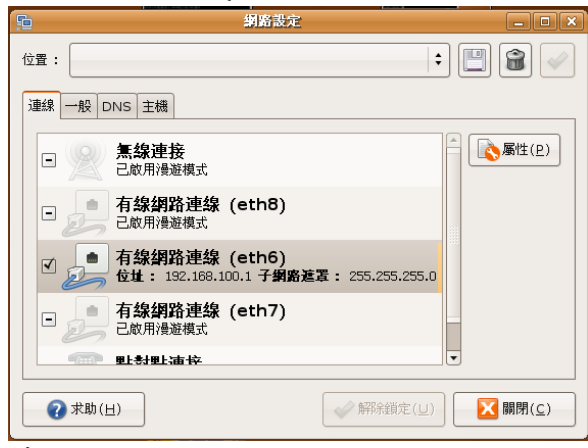

其它依此類推。

v. 全部介面設好後重新開機,以完成介面設定。

# **Part 2.** 在**PC Routers**上安裝**Quagga**並把轉送功能開啟

此為在PC Routers上使用quagga軟體模擬Dynamic routing功能。

- 1. 在所有PC Routers安裝quagga。
- R1:~#apt-get install quagga

其它PC Routers依此類推。

2. 從/usr/share/doc/quagga/examples/複製RIP和OSPF的設定檔範例到/etc/quagga,並改變其副檔名 為.conf。

R1:~#cp /usr/share/doc/quagga/examples/ripd.conf.example /etc/quagga/ripd.conf R1:~#cp /usr/share/doc/quagga/examples/ospfd.conf.example /etc/quagga/ospfd.conf

其它PC Routers依此類推。

3. 啟動所有PC Routers轉送功能。(0 為關閉、1 為開啟)

#cd /proc/sys/net/ipv4 #cat ip\_forward 0 #echo  $1 >$ ip\_forward #cat ip\_forward

0

1

root@csie-desktop:/proc/sys/net/ipv4# echo 1 > ip\_forward root@csie-desktop:/proc/sys/net/ipv4# cat ip\_forward

# **Part 3.** 使用**RIP routing**

此為測試RIP routing Network的運作和學習路徑的時間反應。

- 1. 啟動每台PC Routers的RIP routing並觀看其RoutingTable
	- i 修改/etc/quagga/daemons.conf。(開啟想要的功能,yes開啟、no關閉) R1:/etc/quagga#vi daemons.conf

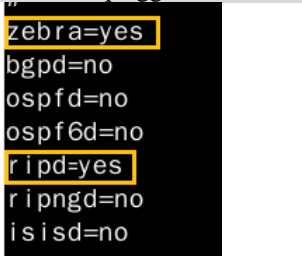

ii 修改/etc/quagga/zebra.conf。(telnet密碼為 1234,無enable密碼)

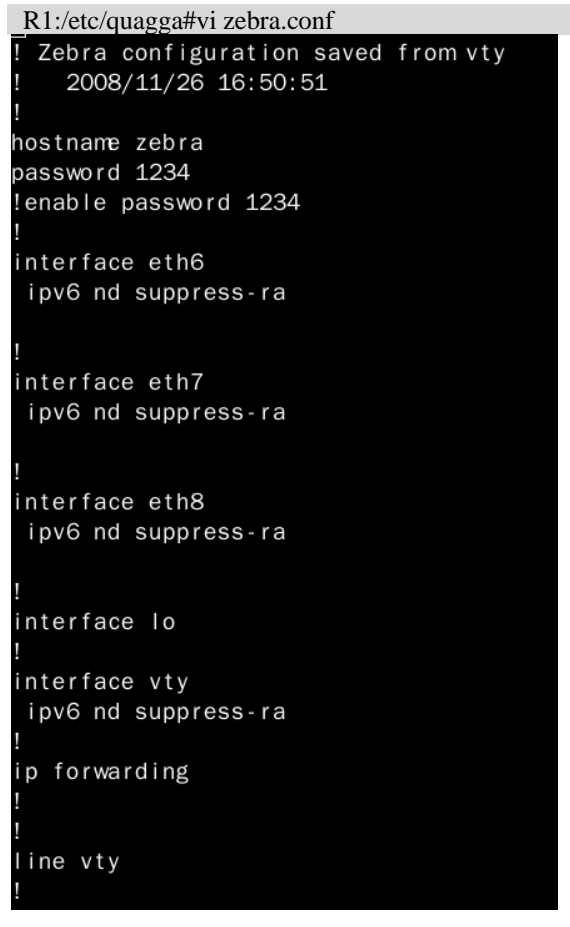

iii 修改/etc/quagga/ripd.conf。(telnet密碼為 1234,無enable密碼)

```
R1:/etc/quagga#vi ripd.conf 
router rip
network 192.168.0.0/16
```
iv 重新啟動quagga,以執行修改過的設定。 R1:/etc/quagga#/etc/init.d/quagga restart

v 登入本機測試是否有真的啟動RIP。(port號:RIP為 2602) R1:/etc/quagga#telnet localhost 2602

vi 可在登入本機後修改RIP相關資訊,再後下指令產生ripd.conf檔。(port號:RIP為 2602) R1#write

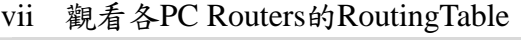

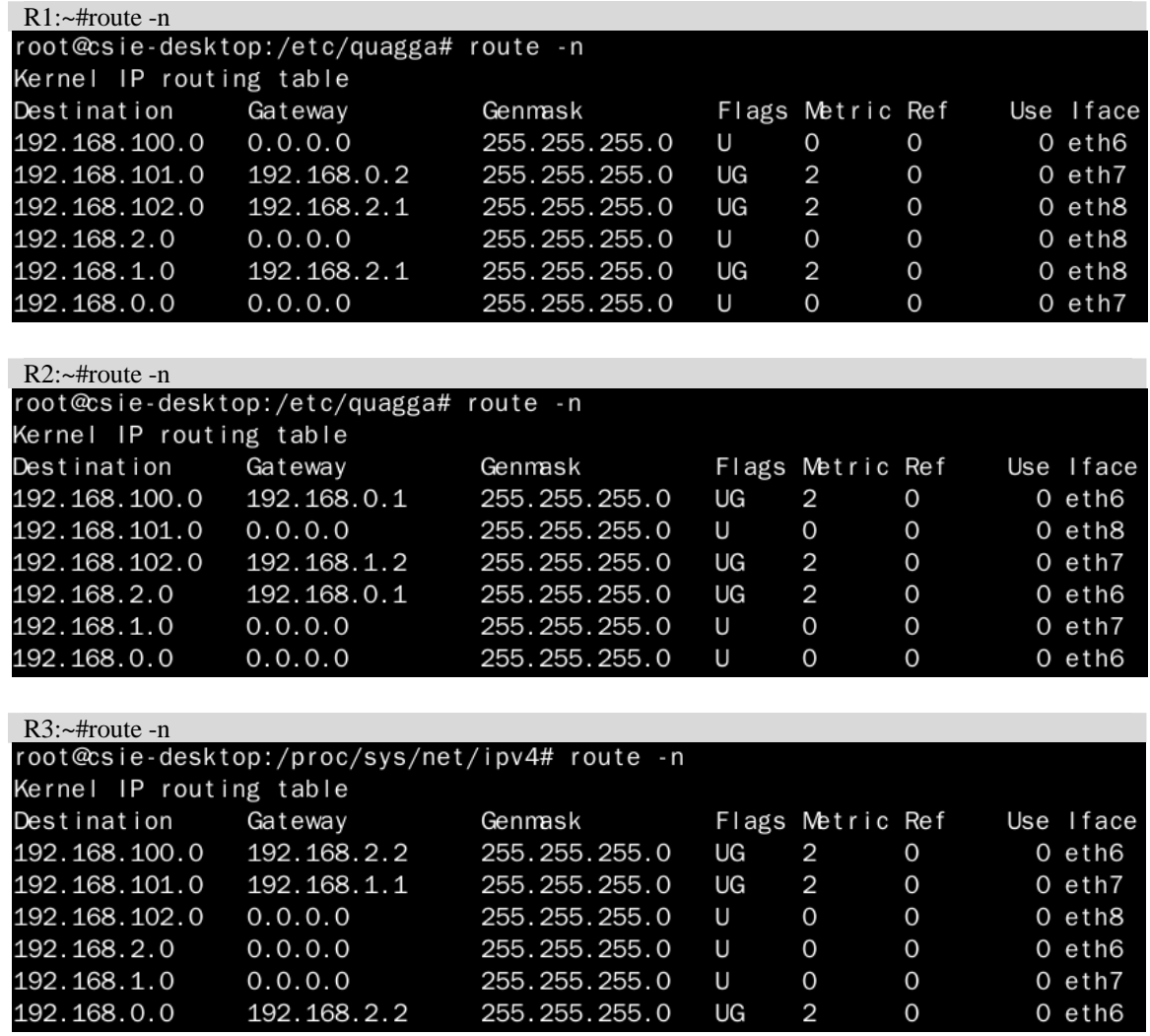

結果:RIP routing確實有抓到各network。

2. 當R1 和R2 間的連線中斷後多久時間能學到新的路徑(ping from PC1 to PC2)

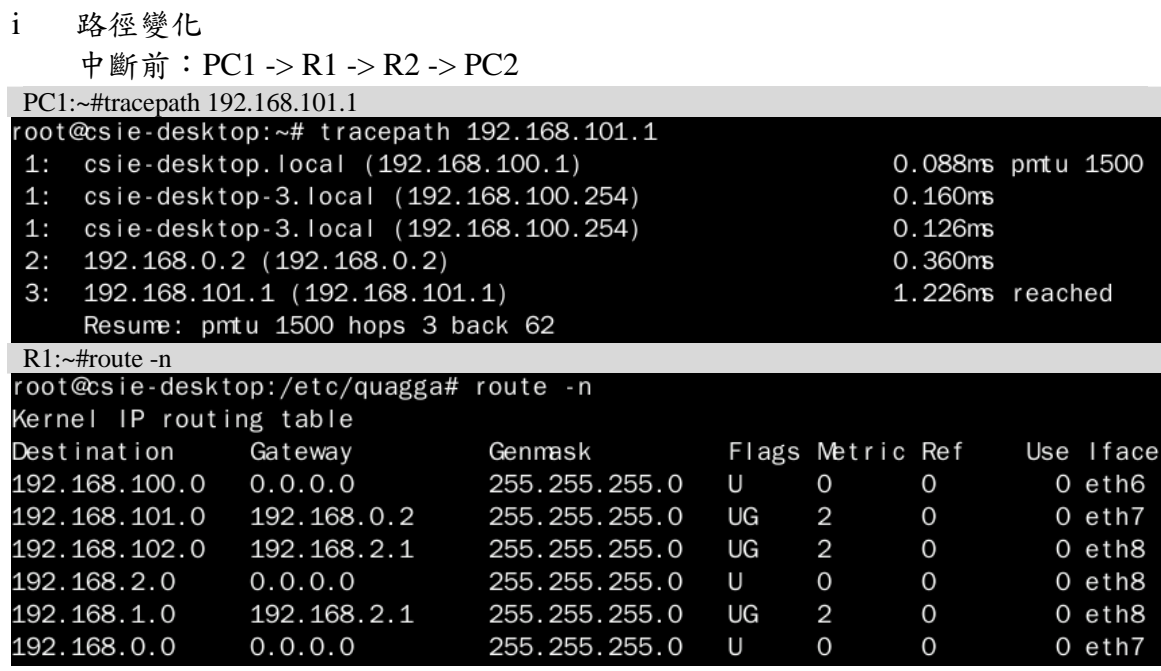

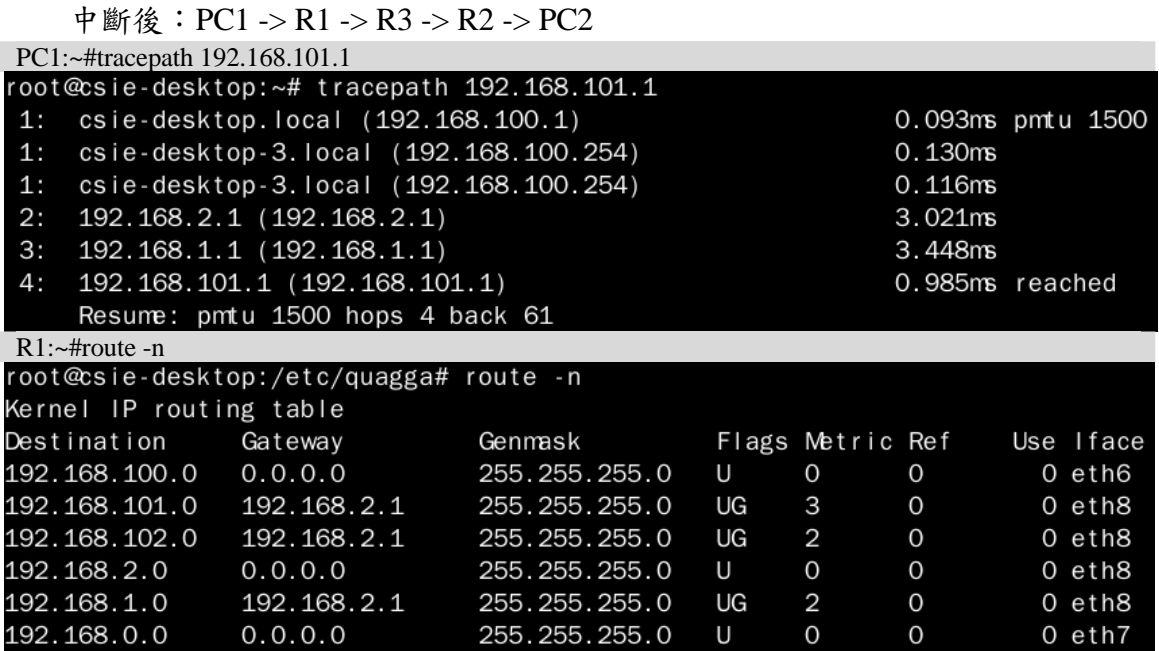

ii RIP學習新路徑時間:

方法 1:計算ping的icmp sequence

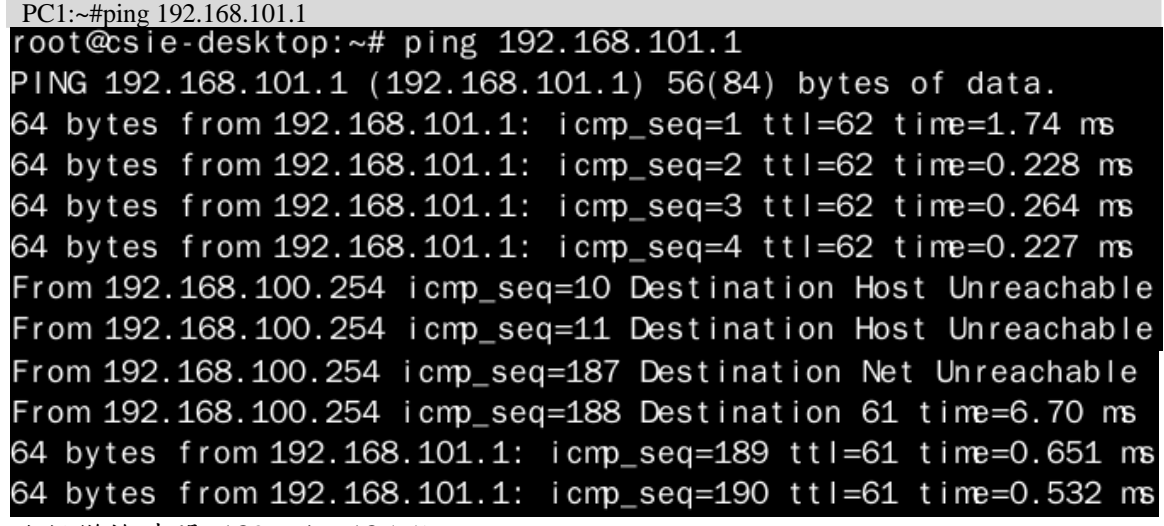

路徑變換時間=189 – 4 = 185 秒

### 方法 2: 使用wireshark監聽R1 的eth7 和eth8

R1 的eth7

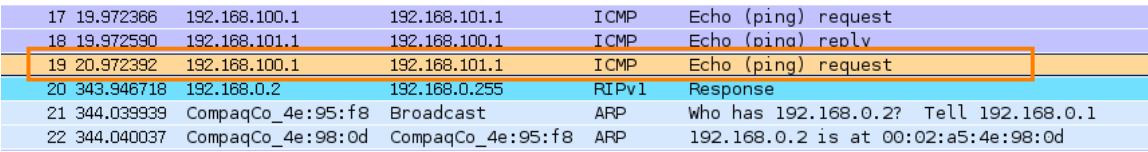

R1 的eth8

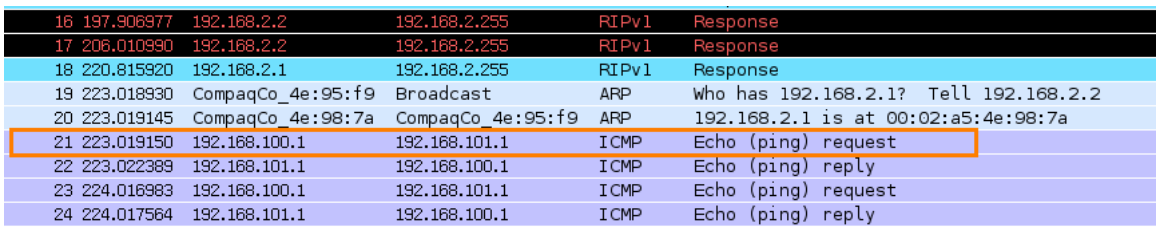

路徑變換時間=223 – 21 = 202 秒

結果:路徑學習都在 180 秒以後,因為RIP的route invalid time和holddown time都為 180 秒 (有誤差, wireshark測出的誤差較大)

# 3. 當R1 和R2 間的連線恢復後多久時間能回復到原先的路徑

觀看R1 的RoutingTable

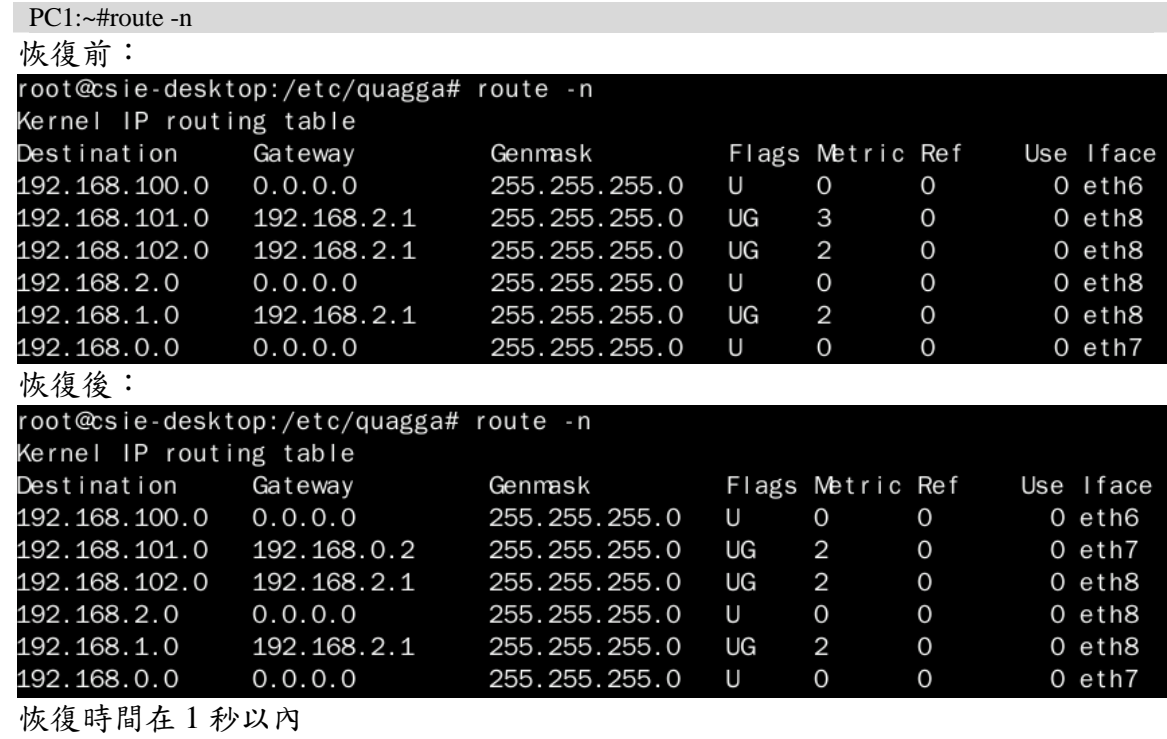

結果:路徑恢復在 1 秒以內。

# **Part 4.** 使用**OSPF routing**

此為測試OSPF routing Network的運作和學習路徑的時間反應。

- 1. 啟動每台PC Routers的OSPF routing並觀看其RoutingTable
	- i 修改/etc/quagga/daemons.conf。(開啟想要的功能,yes開啟、no關閉) R1:/etc/quagga#vi daemons.conf

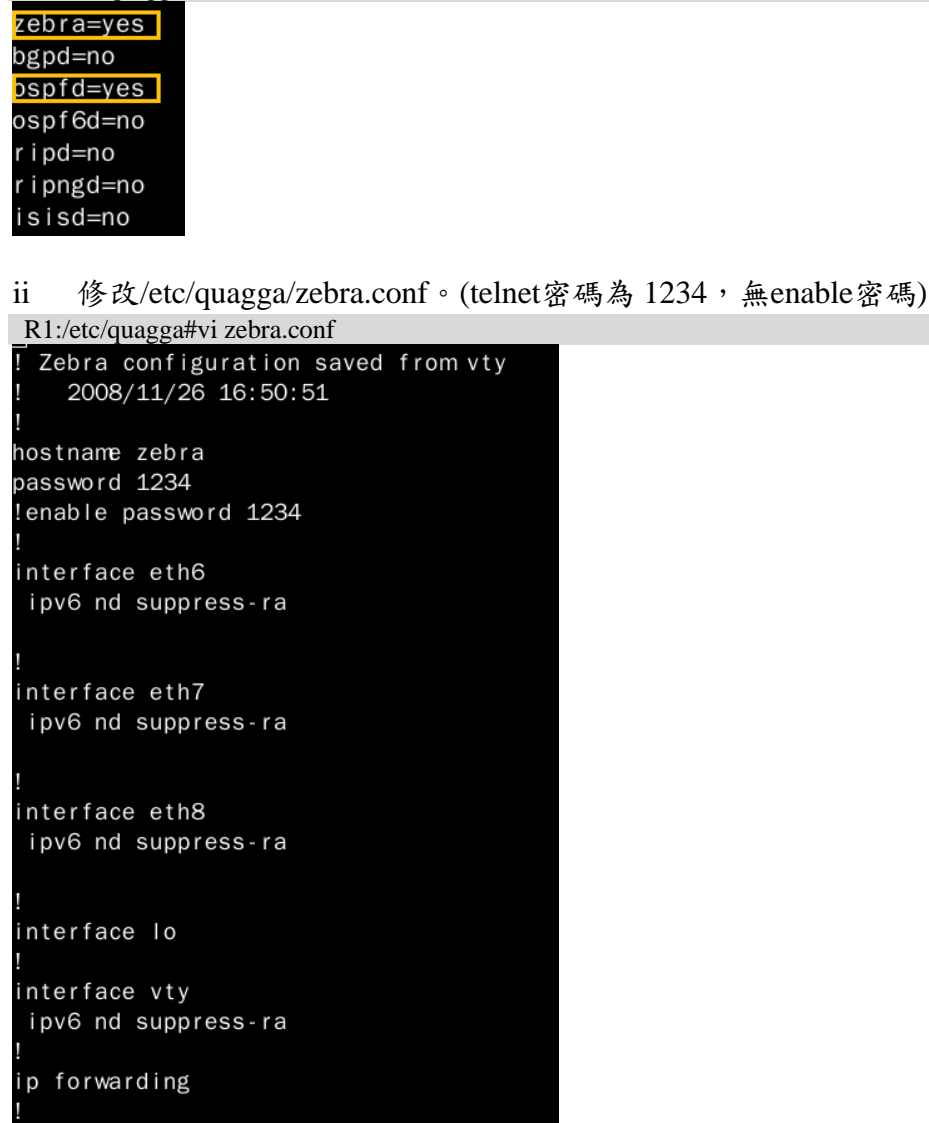

iii 修改/etc/quagga/ospfd.conf。(telnet密碼為 1234,無enable密碼) R1:/etc/quagga#vi ospfd.conf

```
router ospf
network 192.168.0.0/16 area 0.0.0.0
```
iv 重新啟動quagga,以執行修改過的設定。 R1:/etc/quagga#/etc/init.d/quagga restart

v 登入本機測試是否有真的啟動OSPF。(port號:OSPF為 2604) R1:/etc/quagga#telnet localhost 2604

vi 可在登入本機後修改OSPF相關資訊,再後下指令產生ospfd.conf檔。 (port號:OSPF為 2604)

R1#write

ine vty

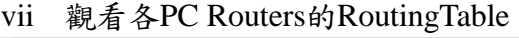

| $R1$ :~#route -n                        |             |               |    |                  |          |  |             |  |  |  |  |
|-----------------------------------------|-------------|---------------|----|------------------|----------|--|-------------|--|--|--|--|
| root@csie-desktop:/etc/quagga# route -n |             |               |    |                  |          |  |             |  |  |  |  |
| Kernel IP routing table                 |             |               |    |                  |          |  |             |  |  |  |  |
| Destination                             | Gateway     | Genmask       |    | Flags Metric Ref |          |  | Use Iface   |  |  |  |  |
| 192.168.100.0                           | 0.0.0.0     | 255.255.255.0 | U  | 0                | 0        |  | O eth6      |  |  |  |  |
| 192.168.101.0                           | 192.168.0.2 | 255.255.255.0 | UG | 20               | $\Omega$ |  | O eth7      |  |  |  |  |
| 192.168.102.0                           | 192.168.2.1 | 255.255.255.0 | UG | 20               | 0        |  | O eth8      |  |  |  |  |
| 192.168.2.0                             | 0.0.0.0     | 255.255.255.0 | U  | $\Omega$         | $\Omega$ |  | $0$ eth $8$ |  |  |  |  |
| 192.168.1.0                             | 192.168.0.2 | 255.255.255.0 | UG | 20               | $\Omega$ |  | O eth7      |  |  |  |  |
| 192.168.0.0                             | 0.0.0.0     | 255.255.255.0 | U  | $\Omega$         | $\Omega$ |  | O eth7      |  |  |  |  |
|                                         |             |               |    |                  |          |  |             |  |  |  |  |
| R2:~#route -n                           |             |               |    |                  |          |  |             |  |  |  |  |
| root@csie-desktop:/etc/quagga# route -n |             |               |    |                  |          |  |             |  |  |  |  |
| Kernel IP routing table                 |             |               |    |                  |          |  |             |  |  |  |  |
| Destination                             | Gateway     | Genmask       |    | Flags Metric Ref |          |  | Use Iface   |  |  |  |  |
| 192.168.100.0                           | 192.168.0.1 | 255.255.255.0 | UG | 20               | 0        |  | O eth6      |  |  |  |  |
| 192.168.101.0                           | 0.0.0.0     | 255.255.255.0 | U  | 0                | 0        |  | O eth8      |  |  |  |  |
| 192.168.102.0                           | 192.168.1.2 | 255.255.255.0 | UG | 20               | $\Omega$ |  | 0 eth7      |  |  |  |  |
| 192.168.2.0                             | 192.168.0.1 | 255.255.255.0 | UG | 20               | 0        |  | $0$ eth $6$ |  |  |  |  |
| 192.168.1.0                             | 0.0.0.0     | 255.255.255.0 | U  | 0                | $\Omega$ |  | 0 eth7      |  |  |  |  |
| 192.168.0.0                             | 0.0.0.0     | 255.255.255.0 | U  | $\Omega$         | $\Omega$ |  | O eth6      |  |  |  |  |
|                                         |             |               |    |                  |          |  |             |  |  |  |  |
| $R3$ :~#route -n                        |             |               |    |                  |          |  |             |  |  |  |  |
| root@csie-desktop:/etc/quagga# route -n |             |               |    |                  |          |  |             |  |  |  |  |
| Kernel IP routing table                 |             |               |    |                  |          |  |             |  |  |  |  |
| Destination                             | Gateway     | Genmask       |    | Flags Metric Ref |          |  | Use Iface   |  |  |  |  |
| 192.168.100.0                           | 192.168.2.2 | 255.255.255.0 | UG | 20               | $\Omega$ |  | O eth6      |  |  |  |  |
| 192.168.101.0                           | 192.168.1.1 | 255.255.255.0 | UG | 20               | $\Omega$ |  | O eth7      |  |  |  |  |
| 192.168.102.0                           | 0.0.0.0     | 255.255.255.0 | U  | 0                | 0        |  | $0$ eth $8$ |  |  |  |  |
| 192.168.2.0                             | 0.0.0.0     | 255.255.255.0 | U  | 0                | $\Omega$ |  | $O$ eth $6$ |  |  |  |  |
| 192.168.1.0                             | 0.0.0.0     | 255.255.255.0 | U  | 0                | $\Omega$ |  | O eth7      |  |  |  |  |
| 192.168.0.0                             | 192.168.2.2 | 255.255.255.0 | UG | 20               | $\Omega$ |  | O eth6      |  |  |  |  |

結果:OSPF routing確實有抓到各network

2. 當R1 和R2 間的連線中斷後多久時間能學到新的路徑(ping from PC1 to PC2)

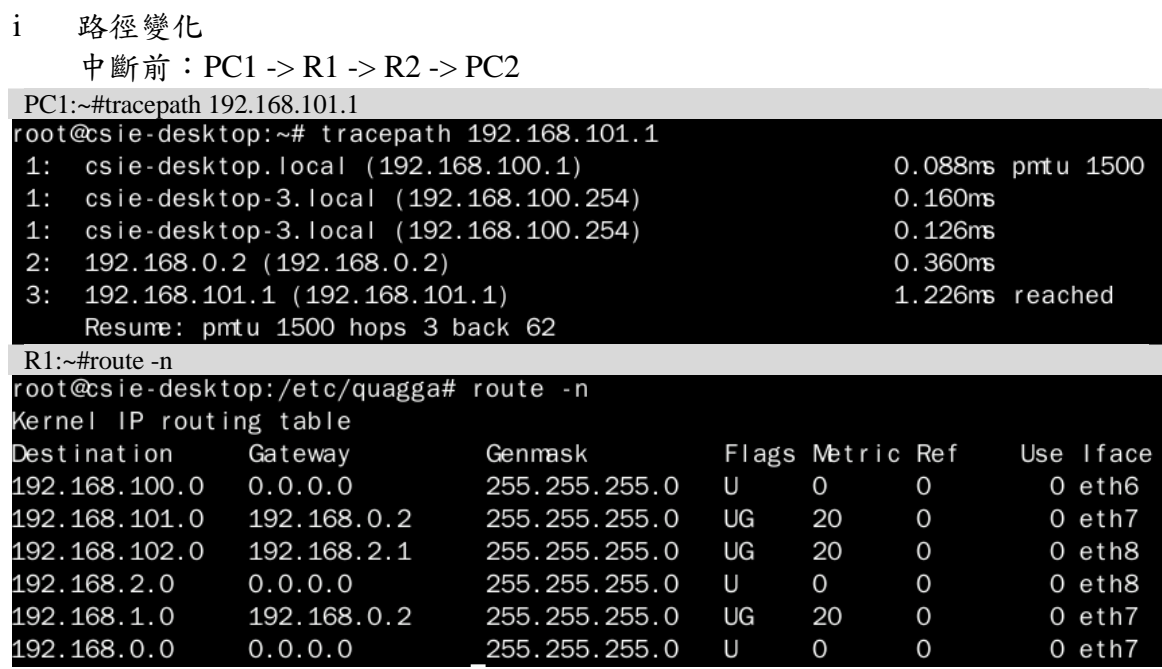

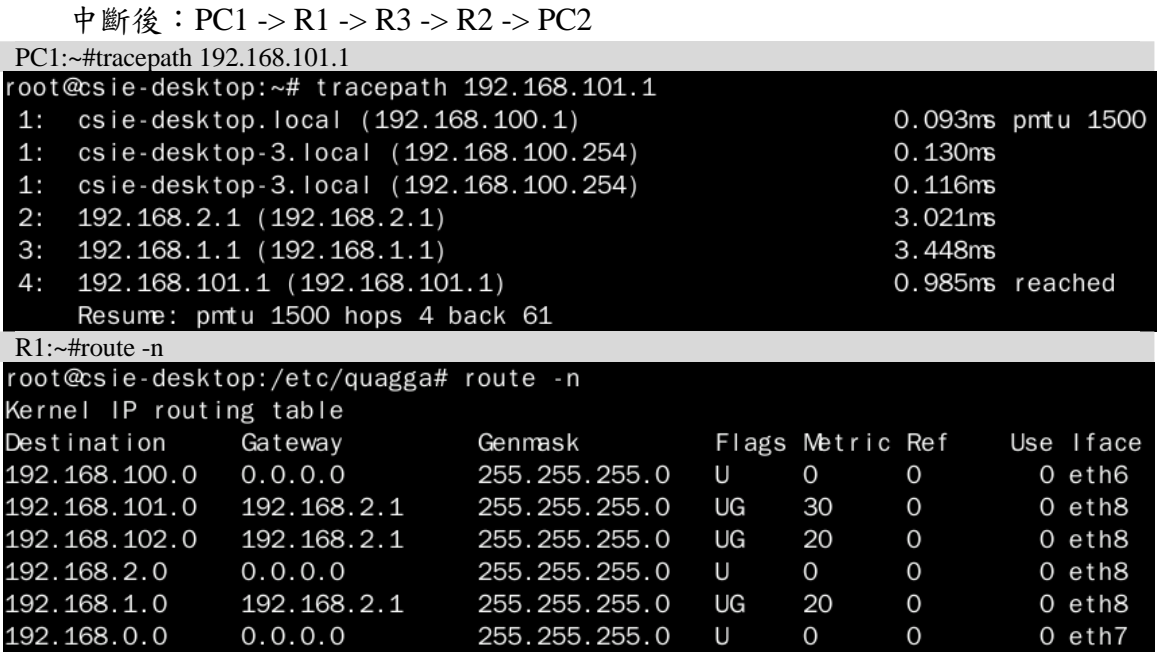

ii OSPF學習新路徑時間:

方法 1:計算ping的icmp sequence

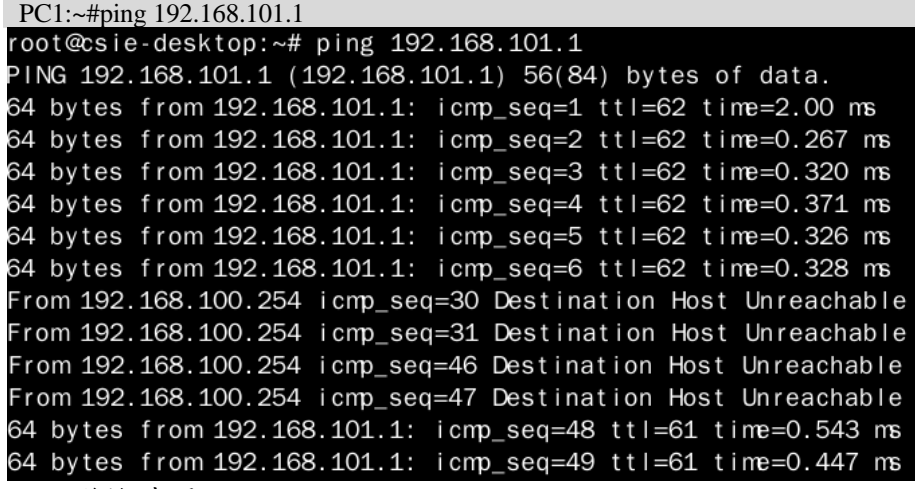

路徑變換時間=48 – 6 = 42 秒

# 方法 2: 使用 wireshark監聽R2 的eth6 和eth7

R<sub>2</sub> 的eth6

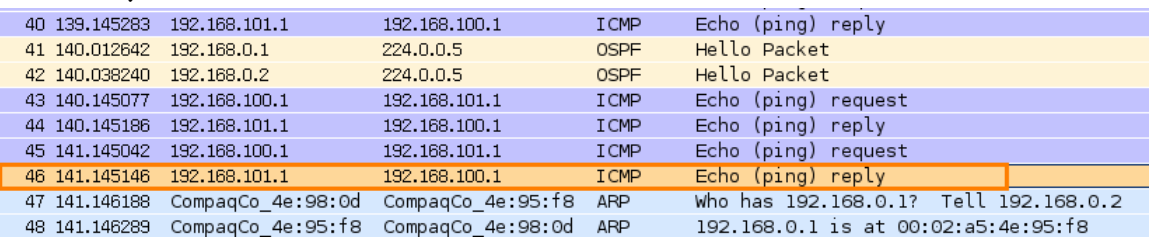

### R<sub>2</sub> 的eth<sub>7</sub>

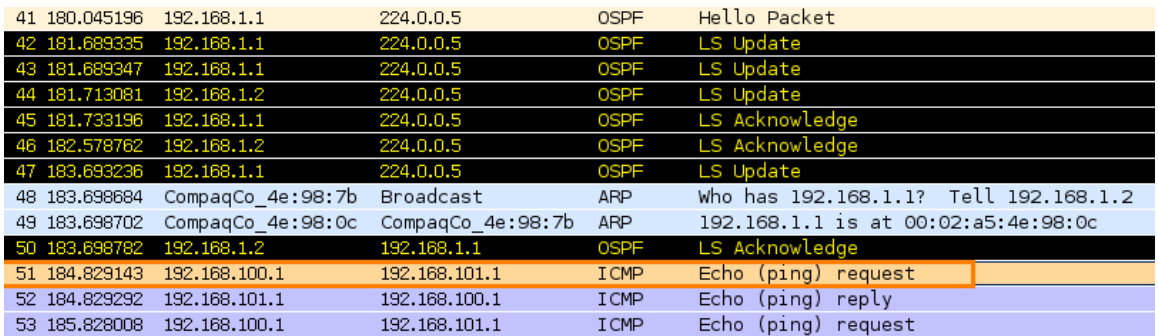

路徑變換時間=184 – 141 = 43 秒

結果:路徑學習都在 40 秒以後,因為OSPF的dead time為 40 秒。

3. 當R1 和R2 間的連線恢復後多久時間能回復到原先的路徑

使用wireshark監聽R2 的eth6 和eth7

R<sub>2</sub> 的eth<sub>7</sub>

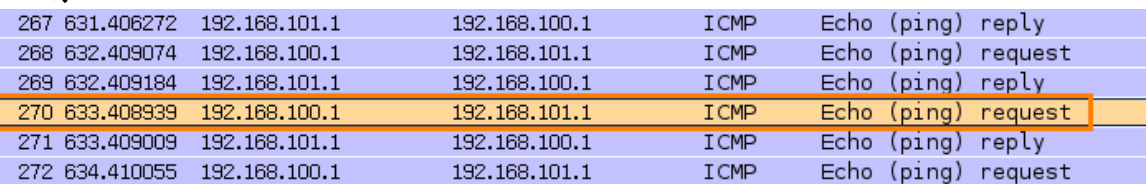

#### R<sub>2</sub> 的eth6

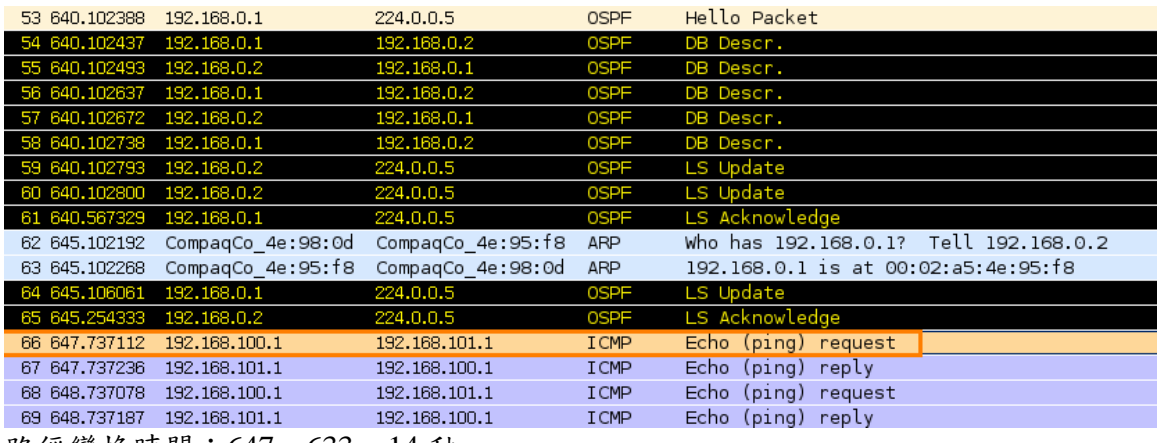

路徑變換時間:647 – 633 = 14 秒

結果:路徑恢復在10秒以後,可能是因為hello time的原因。

- 4. 如何提升路徑學習的速度
	- 減少hello time和dead time (在所有PC Routers修改/etc/quagga/ospfd.conf並重啟quagga) dead time一定要比hello time大,不然網路會不穩定

R1:/etc/quagga#vi ospfd.conf

R1:/etc/quagga#/etc/init.d/quagga restart

```
Zebra configuration saved from vty
    2008/12/11 20:41:22
hostname ospfd
password 1234
log stdout
interface eth6
 ip ospf hello-interval 1
 ip ospf dead-interval 4
interface eth7
 ip ospf hello-interval 1
 ip ospf dead-interval 4
interface eth8
 ip ospf hello-interval 1
 ip ospf dead-interval 4
interface lo
router ospf
 network 192.168.0.0/16 area 0.0.0.0
line vty
```
¾ 中斷R1 和R2 間的連線

測試方法 1(ping)

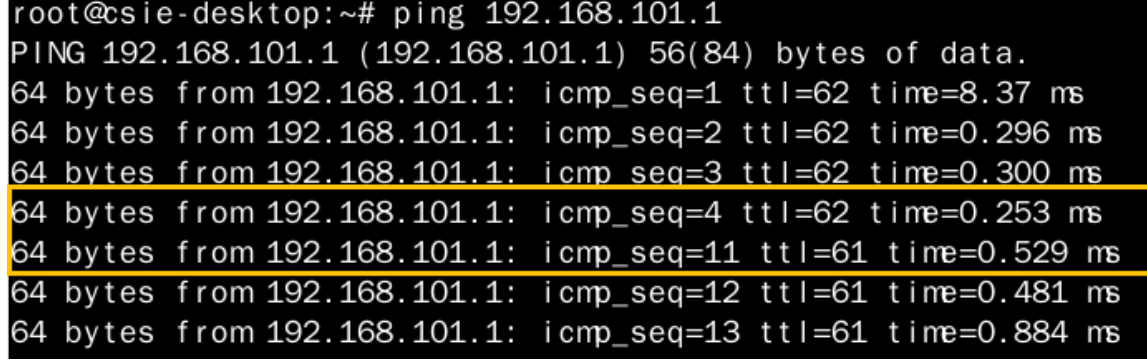

路徑變換時間:11 – 4 = 7 秒

測試方法 2(wireshark)

#### R<sub>2</sub> 的eth6

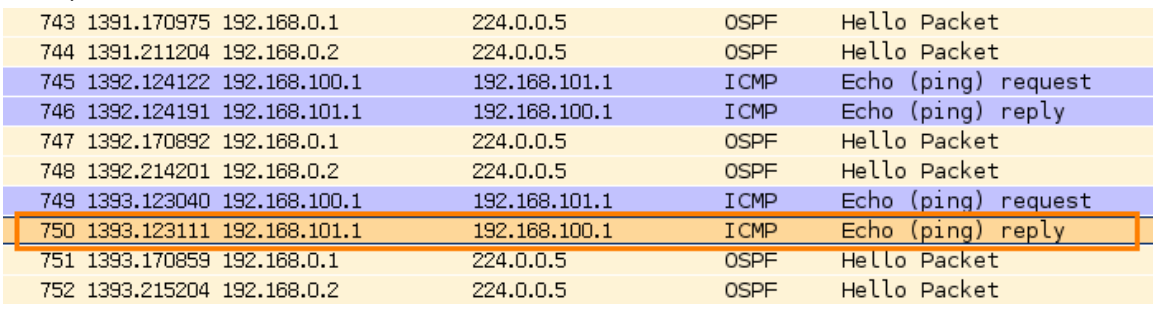

### R<sub>2</sub> 的eth<sub>7</sub>

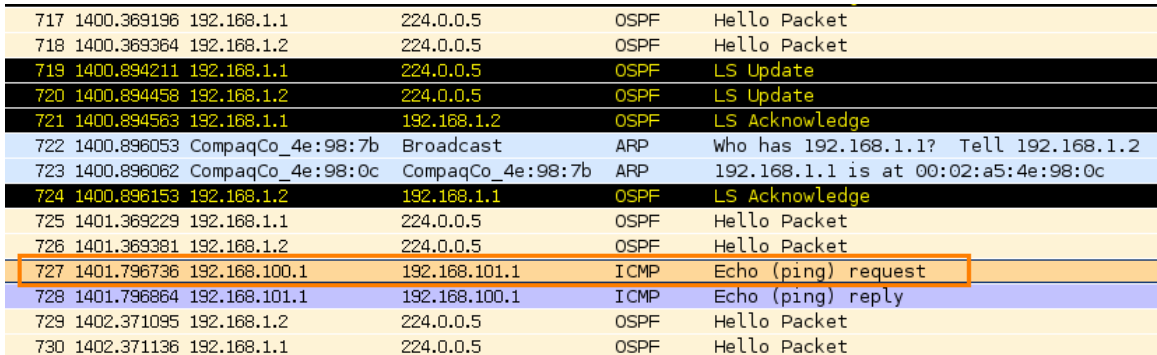

路徑變換時間:1401 – 1393 = 8 秒

結果:路徑學習在4秒後,因為dead time為4秒。

### ¾ 恢復R1 和R2 間的連線

### 測試方法(wireshark)

### R<sub>2</sub> 的eth<sub>7</sub>

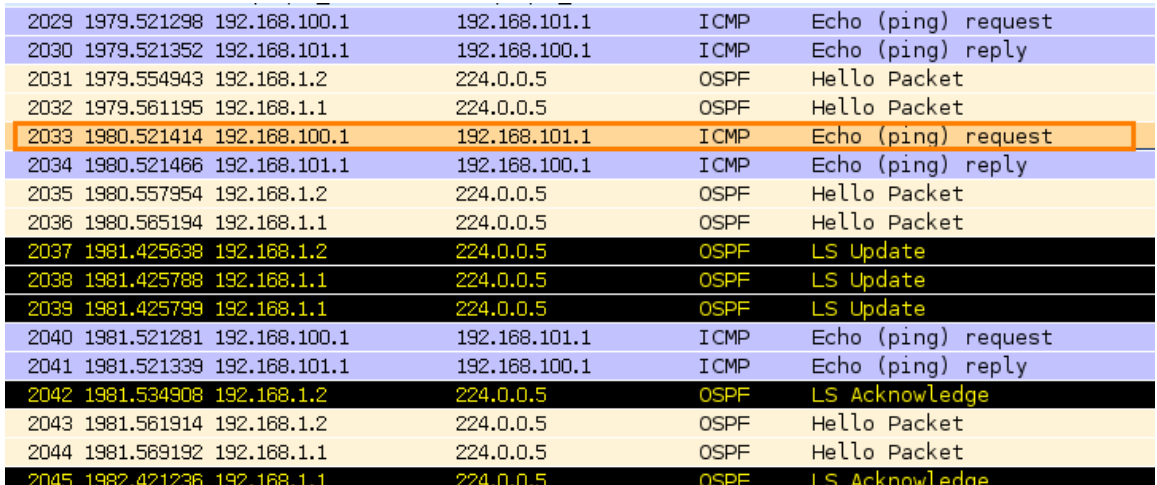

R<sub>2</sub> 的eth6

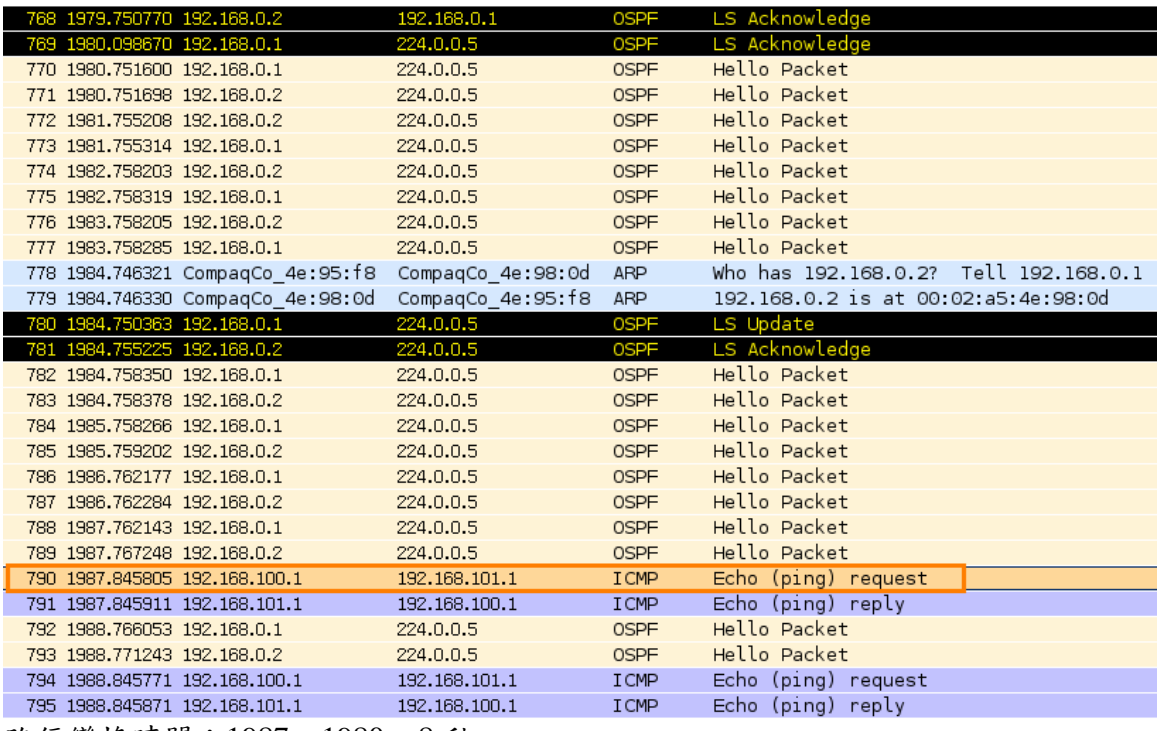

路徑變換時間:1987 – 1980 = 8 秒

結果:路徑恢復在 4 秒後。

● 啟用link-detect (在所有PC Routers修改/etc/quagga/zebra.conf並重啟quagga) 啟動網路卡介面偵測

R1:/etc/quagga#vi zebra.conf R1:/etc/quagga#/etc/init.d/quagga restart

Zebra configuration saved from vty 2008/11/26 16:50:51 hostname zebra password 1234 !enable password 1234 interface eth6 ipv6 nd suppress-ra link-detect interface eth7 ipv6 nd suppress-ra link-detect interface eth8 ipv6 nd suppress-ra link-detect interface lo interface vty ipv6 nd suppress-ra ip forwarding line vty

¾ 中斷R1 和R2 間的連線

測試方法 1(ping)

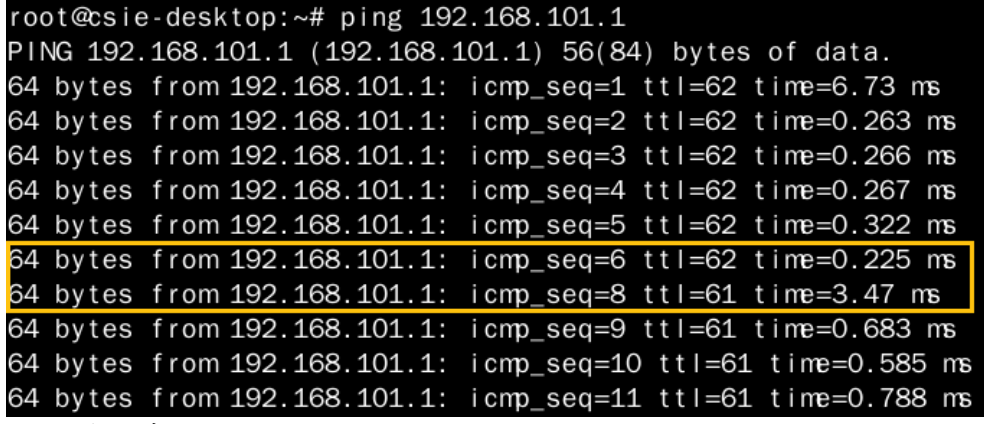

## 路徑變換時間: 8-6=2秒

測試方法 2(wireshark):eth6 時間比eth7 快 4 秒

#### R<sub>2</sub> 的eth6

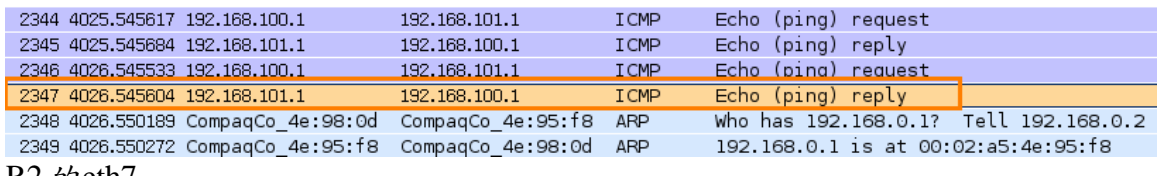

#### R<sub>2</sub> 的eth<sub>7</sub>

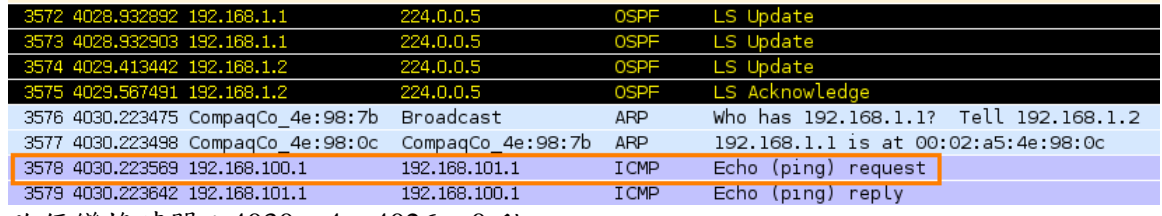

路徑變換時間:4030 – 4 – 4026 = 0 秒

結果:ping有誤差,理想中為只要介面偵測到斷線就馬上學習。

## ¾ 恢復R1 和R2 間的連線

### 測試方法(wireshark)

#### R<sub>2</sub> 的eth<sub>7</sub>

| 3799 4703.960766 192.168.100.1 | 192, 168, 101, 1 | <b>I CMP</b> | Echo<br>request<br>$(p_1, q)$ |
|--------------------------------|------------------|--------------|-------------------------------|
| 3800 4703.960887 192.168.101.1 | 192, 168, 100, 1 | <b>I CMP</b> | Echo (ping) reply             |
| 3801 4704.960683 192.168.100.1 | 192, 168, 101, 1 | <b>I CMP</b> | Echo<br>(ping)<br>request     |
| 3802 4704.960803 192.168.101.1 | 192, 168, 100, 1 | <b>I CMP</b> | Echo<br>(ping)<br>reply       |
| 3803 4705.733590 192.168.1.1   | 224.0.0.5        | <b>OSPF</b>  | LS Update                     |
| 3804 4705.754433 192.168.1.2   | 224.0.0.5        | 0SPF         | LS Update                     |
| 3805 4705.960795 192.168.100.1 | 192.168.101.1    | <b>I CMP</b> | (ping)<br>Echo<br>request     |
| 3806 4705.960917 192.168.101.1 | 192, 168, 100, 1 | <b>I CMP</b> | Echo<br>reply<br>(ping)       |
| 3807 4706.090200 192.168.1.1   | 224.0.0.5        | <b>OSPF</b>  | LS Acknowledge                |
| 3808 4706.396184 192.168.1.2   | 224.0.0.5        | <b>OSPF</b>  | LS Acknowledge                |
| 3809 4706.960667 192.168.100.1 | 192, 168, 101, 1 | <b>I CMP</b> | Echo<br>(ping)<br>request     |
|                                |                  |              |                               |

R<sub>2</sub> theth6

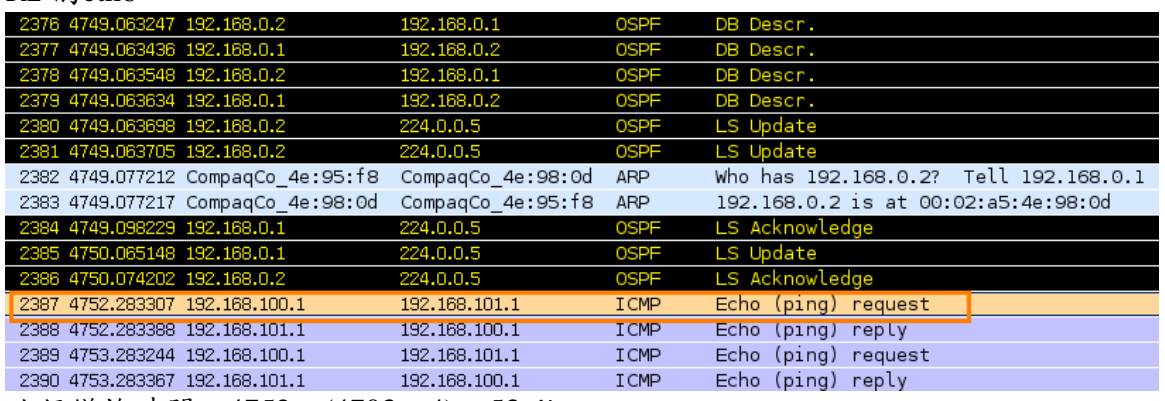

路徑變換時間:4752 – (4703 – 4) = 53 秒

結果:有很大的誤差,理想中為馬上恢復。

利用Static routing in shorter mask (在R1 增加) 修改R1 的eth7 和R2 的eth6 的IP。(不使用 192.168.0.0/24) R1:~#ifconfig eth7 192.168.3.1 netmask 255.255.255.0 R2:~#ifconfig eth6 192.168.3.2 netmask 255.255.255.0

修改所有PC Routers的routing network。

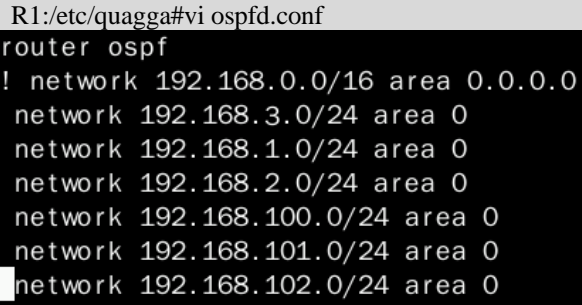

在R1 增加一條Static routing (192.168.0.0/16 往R3 送)

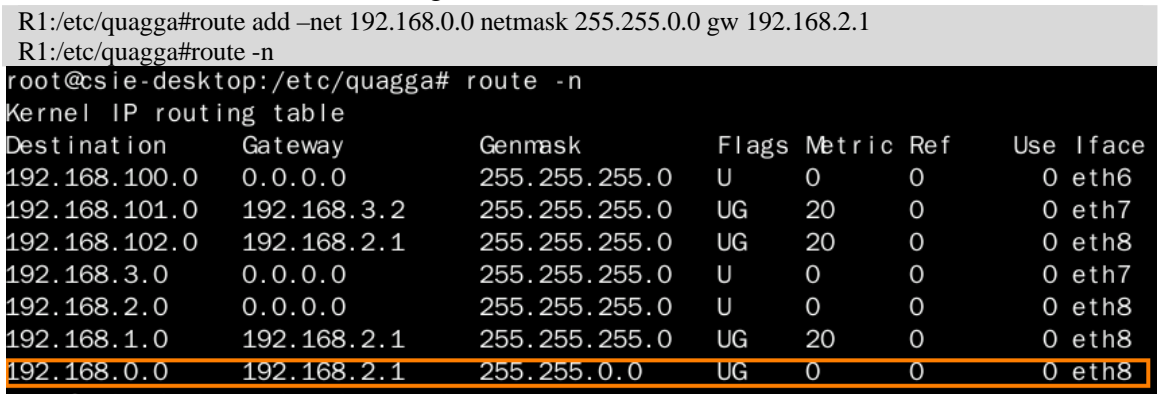

¾ 中斷R1 和R2 間的連線

測試方法(ping)

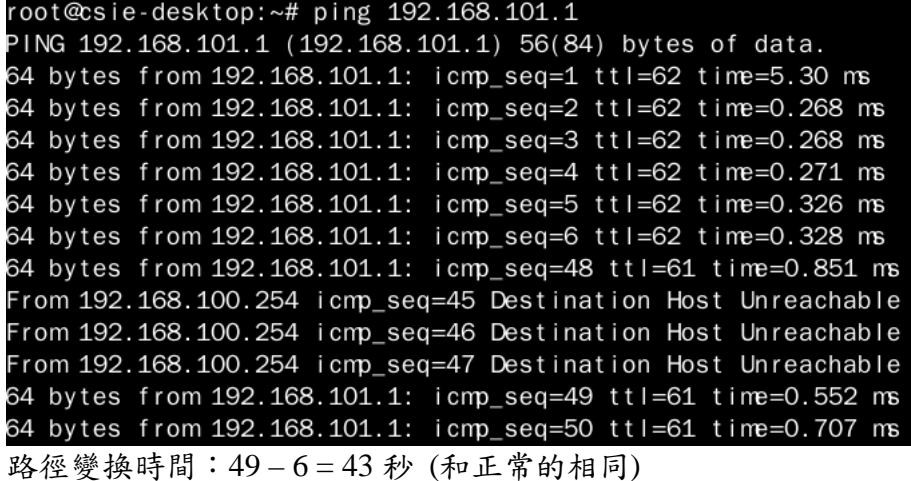

RoutingTable change

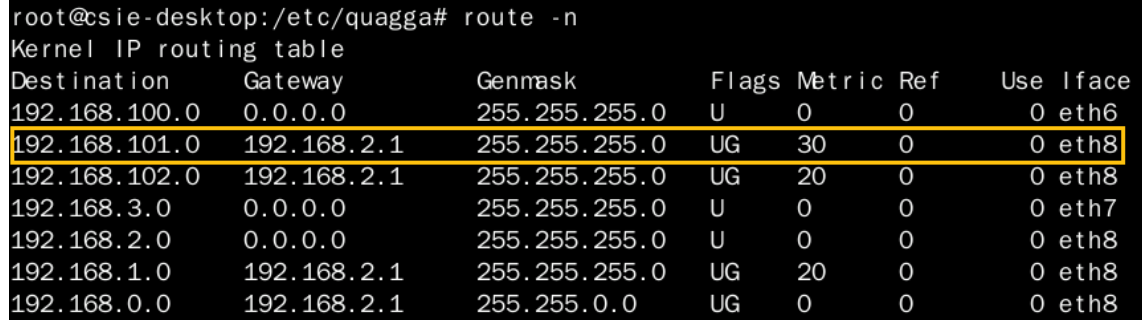

結果:Static routing沒有作用。

# 七、問題與討論

- z 結論:
	- 1. OSPF路徑學習速度快於RIP。
	- 2. RIP路徑恢復束度快於OSPF。
	- 3. 加快OSPF的路徑學習速度:
		- ◆ 縮短hello time和dead time,dead time一定要大於hello time,不然網路會不穩,只要 封包不小心loss掉就容易造成誤判認為無效而被砍掉。
		- ◆ 啟用網路卡介面的link-detect,隨時偵測連線。
- 問題:(每次插與拔都間隔至少 5 分鐘)
	- 1. 為何RIP的恢復速度很快,是如何判斷的,跟link-detect相同嗎?
	- 2. 用wireshark各別監聽eth6 和eth7,開始同步啟動,一直放著給它跑,幾次實驗後 (網路線 插拔幾次、quagga重啟幾次後),兩個介面接收hello封包從原本的同步變成不同步,是什麼 原因造成的?這樣會影響實驗的準確度嗎?
	- 3. OSPF的恢復是以什麼來做判斷?是hello後發現已連線恢復就馬上回復嗎?(實驗結果正常 狀態為 14 秒約與hello time相同)
	- 4. 在修改hello time為 1 秒、dead time為 4 秒,恢復時間為 7 秒,與hello time相差很大,為何 與問題 3 不合(在 1 秒多一點)?是誤差太大?
	- 5. 啟用link-detect時為何恢復時間太久(53 秒)?做過三次都是如此。
	- 6. 為何Static routing會無效?